# PCH2155 数据采集卡

硬件使用说明书

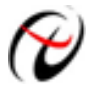

北京阿尔泰科技发展有限公司

产品研发部修订

#### $\blacksquare$ 录

<span id="page-1-0"></span>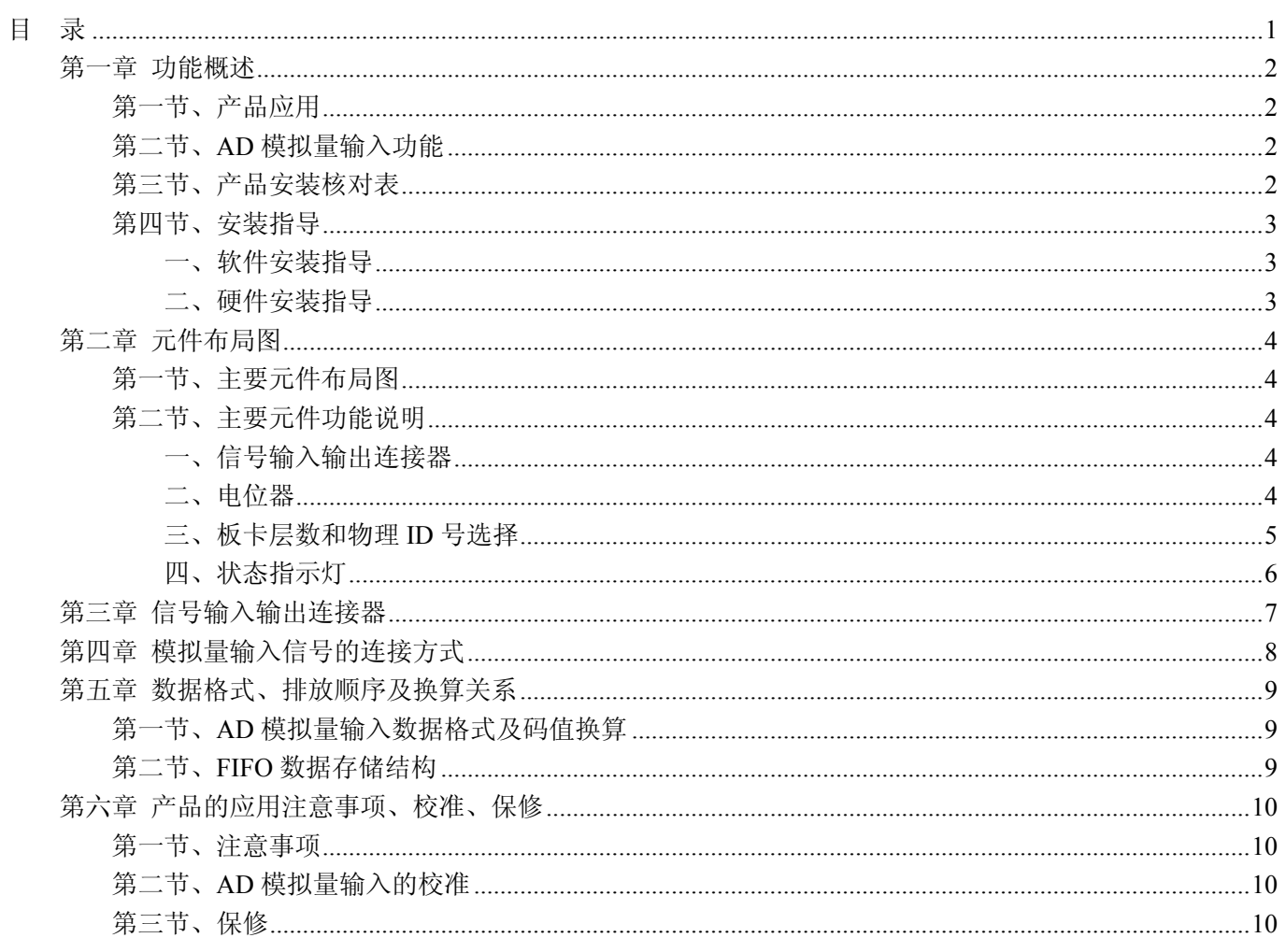

# 第一章 功能概述

<span id="page-2-0"></span>信息社会的发展,在很大程度上取决于信息与信号处理技术的先进性。数字信号处理技术的出现改变了信 息与信号处理技术的整个面貌,而数据采集作为数字信号处理的必不可少的前期工作在整个数字系统中起到关 键性、乃至决定性的作用,其应用已经深入到信号处理的各个领域中。实时信号处理、数字图像处理等领域对 高速度、高精度数据采集卡的需求越来越大。ISA 总线由于其传输速度的限制而逐渐被淘汰。我公司推出的基 于 PCI 总线、USB 总线、PC104 总线等数据采集卡综合了国内外众多同类产品的优点,以其使用的便捷、稳定 的性能、极高的性价比,获得多家客户的一致好评,是一系列真正具有可比性的产品,也是您理想的选择。

#### 第一节、产品应用

PCH2155 卡是一种基于 PC104+总线的数据采集卡,可直接和 PC104+接口相连,构成实验室、产品质量 检测中心等各种领域的数据采集、波形分析和处理系统。也可构成工业生产过程监控系统。它的主要应用场合 为:

- 电子产品质量检测
- 信号采集
- 过程控制
- 伺服控制

#### 第二节、**AD** 模拟量输入功能

- ◆ 转换器类型: AD7656BSTZ
- **◆ 输入量程: ±10V、±5V**
- ◆ 转换精度:16 位(Bit)
- ◆ 采样频率(Frequency): 10Hz~200KHz 注释:各通道实际采样频率 = 采样频率(同步采集)
- ◆ 物理通道数:12 通道
- ◆ 模拟量输入方式:差分模拟输入
- ◆ 采集模式:同步采集
- ◆ 通道切换方式:奇通道/偶通道/12 通道同步工作
- ◆ 数据读取方式: 非空、半满和 DMA 方式
- ◆ 存诸器深度: 8K 字(点)FIFO 存储器
- ◆ 存储器标志:满、非空、半满
- ◆ 程控放大器类型: 默认为 AD8251, 兼容 AD8250、AD8253
- ◆ 程控增益:1、2、4、8 倍(AD8251)或 1、2、5、10 倍(AD8250)或 1、10、100、1000 倍(AD8253)
- ◆ 模拟输入阻抗:10MΩ
- ◆ 放大器建立时间:785nS(0.001%)(max)
- ◆ AD 芯片转换时间: ≤3uS
- ◆ 系统测量精度: 0.01%
- ◆ 工作温度范围: -40℃ ~ +85℃
- ◆ 存储温度范围: -40℃ ~ +120℃

### 第三节、产品安装核对表

打开 PCH2155 板卡包装后,你将会发现如下物品:

- 1、 PCH2155 板卡一个
- 2、 ART 软件光盘一张, 该光盘包括如下内容:
- a) 本公司所有产品驱动程序,用户可在 PC104+目录下找到 PCH2155 驱动程序;
- b) 用户手册(pdf 格式电子文档);

## <span id="page-3-0"></span>第四节、安装指导

#### 一、软件安装指导

在不同操作系统下安装PCH2155板卡的方法一致,在本公司提供的光盘中含有安装程序Setup.exe,用户双 击此安装程序按界面提示即可完成安装。

#### 二、硬件安装指导

 在硬件安装前首先关闭系统电源,待板卡固定后开机,开机后系统会自动弹出硬件安装向导,用户可选择 系统自动安装或手动安装。

注意:不可带电插拔板卡。

# 第二章 元件布局图

## <span id="page-4-0"></span>第一节、主要元件布局图

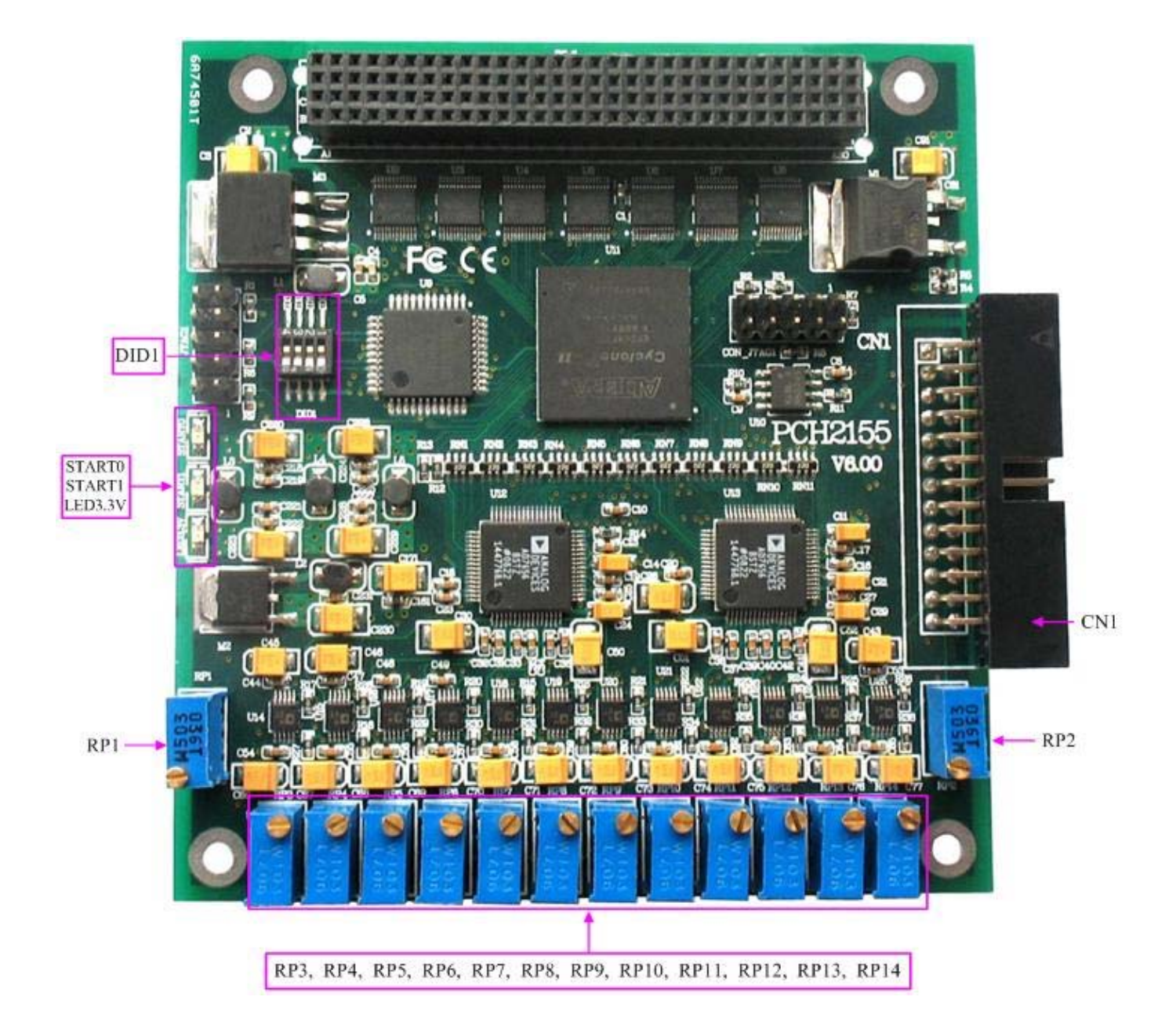

# 第二节、主要元件功能说明

请参考第一节中的布局图,了解下面各主要元件的大体功能。

#### 一、信号输入输出连接器

CN1:模拟量输入信号连接器

- 注解: 以上连接器的详细说明请参考[《信号输入输出连接器》](#page-7-0)章节。
- 二、电位器

RP1: IN0~IN5 模拟量输入满度调节

RP2:IN6~IN11 模拟量输入满度调节

RP3:AD 模拟量输入 IN0 零点调节

## <span id="page-5-0"></span>◆ 北京阿尔泰科技发展有限公司

RP4:AD 模拟量输入 IN1 零点调节 RP5:AD 模拟量输入 IN2 零点调节 RP6:AD 模拟量输入 IN3 零点调节 RP7:AD 模拟量输入 IN4 零点调节 RP8:AD 模拟量输入 IN5 零点调节 RP9:AD 模拟量输入 IN6 零点调节 RP10:AD 模拟量输入 IN7 零点调节 RP11:AD 模拟量输入 IN8 零点调节 RP12:AD 模拟量输入 IN9 零点调节 RP13:AD 模拟量输入 IN10 零点调节 RP14:AD 模拟量输入 IN11 零点调节 注解: 以上电位器的详细说明请参考[《产品的应用注意事项、校准、保修》](#page-10-0)章节。

#### 三、板卡层数和物理**ID**号选择

DID1:设置板卡层数和物理ID号,开关的第1、2、3、4位分别对应位置ID0、ID1、ID2、ID3。

ID0、ID1表示板卡层数选择,当安装多块PC104+的板卡时,插在底板上PC104+接口中的板卡为最底层, 其层号为0, 从底层往上的板卡层号依次为1、2、3。而ID2、ID3是物理ID号选择, 当安装多块PCH2155时, 可 以用此两位拨码开关设置每一块PCH2155板卡的物理ID号,这样使得用户很方便的在硬件配置和软件编程过程 中区分和访问每块板卡。

开关的每位均以二进制表示, 拨码开关拨向"ON", 表示"1", 拨向另一侧表示"0"。如下列图中所示: 位置 "ID3"为高位,"ID0"为低位,图中黑色的位置表示开关的位置。(出厂的测试软件通常使用逻辑ID号管理设备, 此时物理ID拨码开关无效。若您想在同一个系统中同时使用多个相同设备时,请尽可能使用物理ID。关于逻辑 ID与物理ID的区别请参考软件说明书《PCH2155S》的《设备对象管理函数原型说明》章节中"CreateDevice"和 "CreateDeviceEx"函数说明部分)。

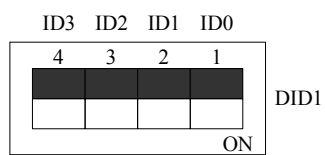

上图表示"0000",则表示的层号为0,物理ID号为0

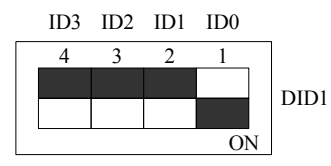

上图表示"0001",则代表的层号为1,物理ID号为0

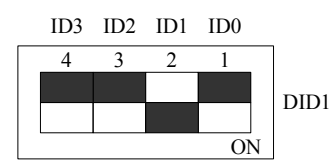

上图表示"0010", 则代表的层ID号为2, 物理ID号为0

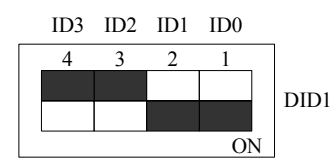

上图表示"0011", 则代表的层号为3, 物理ID号为0

<span id="page-6-0"></span>下面以表格形式说层号的设置:

| ID1       | ID <sub>0</sub> | 层号 |
|-----------|-----------------|----|
| OFF $(0)$ | OFF $(0)$       |    |
| OFF $(0)$ | ON $(1)$        |    |
| ON $(1)$  | OFF $(0)$       |    |
| ON $(1)$  | ON $(1)$        |    |

ID3 ID2 ID1 ID0

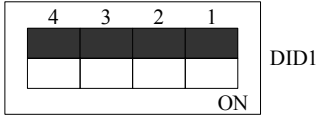

上图表示"0000", 则代表的层号为0, 物理ID号为0

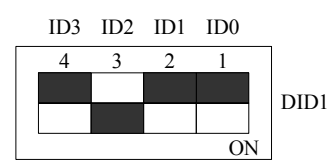

上图表示"0100", 则代表的层号为0, 物理ID号为1

ID3 ID2 ID1 ID0

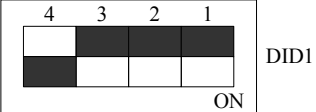

上图表示"1000", 则代表的层ID号为0, 物理ID号为2

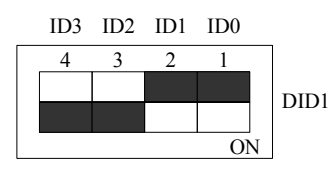

上图表示"1100", 则代表的层号为0, 物理ID号为3

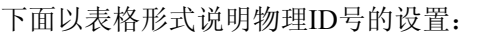

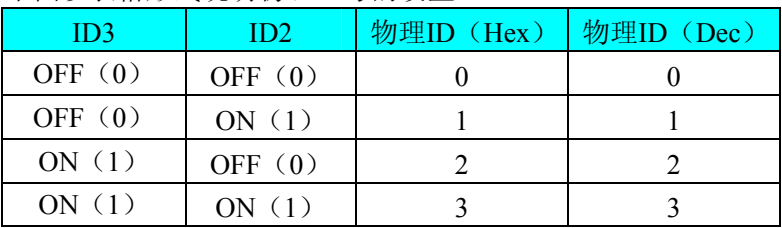

### 四、状态指示灯

LED3.3V: 3.3V电源指示灯 START0: FIFO满状态指示灯, 指示灯为亮状态表示FIFO满 START1: FIFO空状态指示灯

# 第三章 信号输入输出连接器

<span id="page-7-0"></span>关于 26 芯插座 CN1 的管脚定义(图片形式)

| $IN0-$      | 1          |                | $\overline{2}$ | $IN0+$      |
|-------------|------------|----------------|----------------|-------------|
| $IN1-$      | <u>3</u>   | Ó<br>Ο         | 4              | $IN1+$      |
| $IN2-$      | 5          | $\bullet$<br>O | 6              | $IN2+$      |
| $IN3-$      | 7          | Q<br>O         | 8              | $IN3+$      |
| $IN4-$      | 9          |                | 10             | $IN4+$      |
| $IN5-$      | 11         | Ó<br>Ω         | 12             | $IN5+$      |
| $IN6-$      | <u>13</u>  | Ō<br>Ο         | 14             | $IN6+$      |
| $IN7-$      | <u> 15</u> | Q<br>Ω         | 16             | $IN7+$      |
| <b>IN8-</b> | 17         | Ω<br>n         | 18             | $IN8+$      |
| $IN9-$      | 19         | O              | 20             | $IN9+$      |
| $IN10-$     | 21         | O              | 22             | $IN10+$     |
| $IN11-$     | <u>23</u>  |                | 24             | $IN11+$     |
| <b>AGND</b> | 25         | റ              | 26             | <b>AGND</b> |
|             |            |                |                |             |

关于 26 芯插座 CN1 的管脚定义(表格形式)

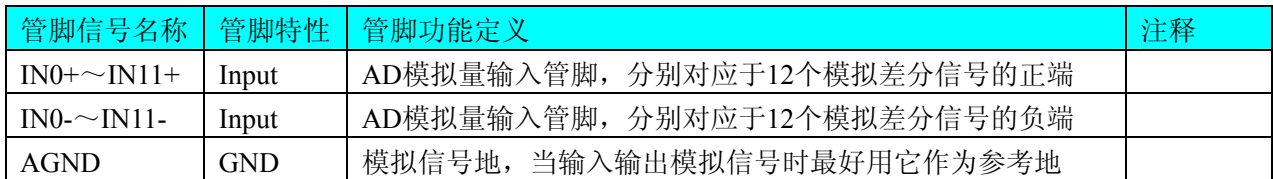

# 第四章 模拟量输入信号的连接方式

<span id="page-8-0"></span>双端输入方式是指使用正负两个通路实现某个信号的输入,该方式也叫差分输入方式。此种方式主要应用 在干扰较大,通道数相对较少的场合。双单端方式的实现另外需要借助相关跳线器的设置,请参考有关跳线设 置章节。

PCH2155板可按下图连接成模拟电压双端输入方式,可以有效抑制共模干扰信号,提高采集精度。16路模 拟输入信号正端接到IN0+~IN11+端,其模拟输入信号负端接到IN0-~IN11-端,并在距离CN1插座近处,在 IN0-~IN11-端分别与AGND端之间各接一只几十KΩ至几百KΩ的电阻(当现场信号源内阻小于100Ω时,该电阻 应为现场信号源内阻的1000倍;当现场信号源内阻大于100Ω时,该电阻应为现场信号源内阻的2000倍),为仪 表放大器输入电路提供偏置。

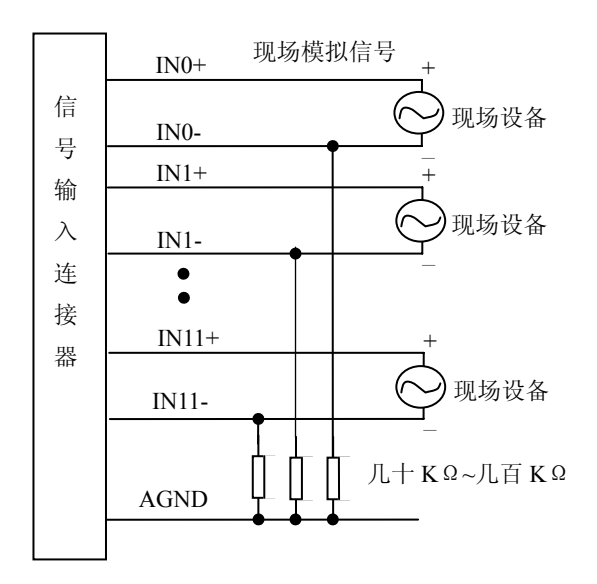

# 第五章 数据格式、排放顺序及换算关系

# <span id="page-9-0"></span>第一节、**AD** 模拟量输入数据格式及码值换算

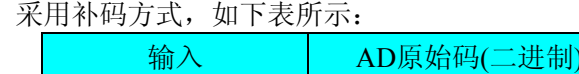

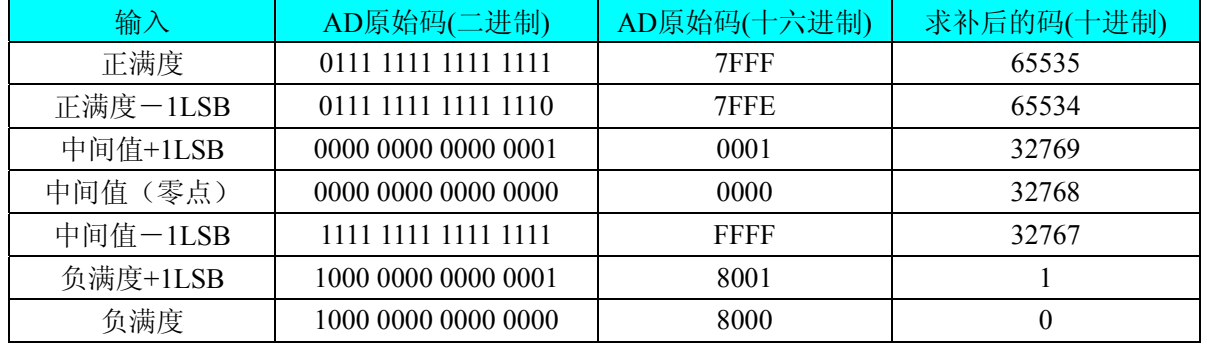

注明:当输入量程为±10V、±5V时,即为双极性输入(输入信号允许在正负端范围变化),下面以标准C(即 ANSI C)语法公式说明如何将原码数据换算成电压值(假设从设备中读取的AD端口数据为ADBuffer,电压值为 Volt), 那么量程的转换公式为:

 $±10V$ 量程: Volt = (20000.00/65536) \* ((ADBuffer[0] ^0x8000)&0xFFFF) – 10000.00;

±5V量程: Volt = (10000.00/65536) \* ((ADBuffer[0] ^0x8000)&0xFFFF) – 5000.00;

# 第二节、**FIFO** 数据存储结构

数据存储以数据包存储,分别以数据包秒内序列号和秒值为首尾封装,如下表所示。

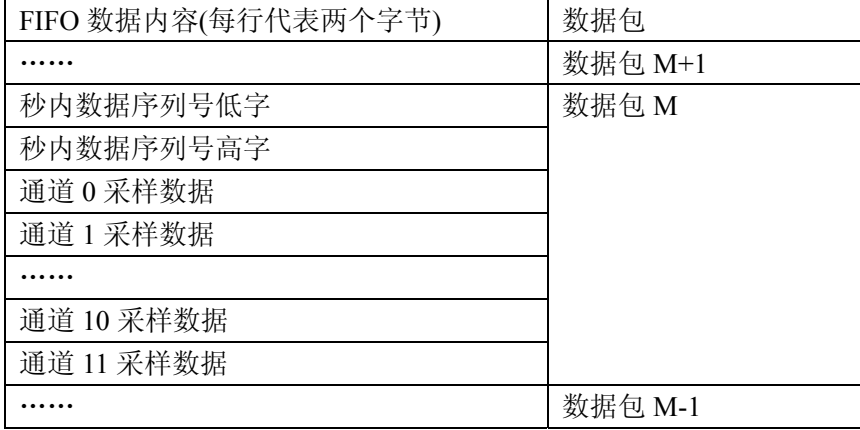

# 第六章 产品的应用注意事项、校准、保修

#### <span id="page-10-0"></span>第一节、注意事项

 在公司售出的产品包装中,用户将会找到这本说明书和板卡,同时还有产品质保卡。产品质保卡请用户务 必妥善保存,当该产品出现问题需要维修时,请用户将产品质保卡同产品一起,寄回本公司,以便我们能尽快 的帮用户解决问题。

在使用PCH2155板时,应注意以下问题:

1)PCH2155板正面的IC芯片不要用手去摸,防止芯片受到静电的危害。

2)用户请注意电源的开关顺序,使用时要求先开主机电源,后开信号源的电源;先关信号源的电源,后关 主机电源。

#### 第二节、**AD** 模拟量输入的校准

 PCH2155板出厂时已经校准,只有当用户使用一段时间后,或者用户认为需要时才做校准。下面以±10V量 程为例, 说明校准过程:

准备一块5位半精度以上数字电压表,安装好PCH2155,打开主机电源,预热15分种。

1)零点校准:选模拟输入的任意通道,比如IN0通道,将IN0接0伏,在Windows下运行PCH2155高级程序, 选择0通道,调整RP3使IN1通道的采样值约等于0V。类似的,其余通道也可调节相应电位器使采样值约为0。具 体的调节电位器请参考[《电位器》](#page-4-0)章节。

2)满度调节:选模拟输入的任一个通道,比如IN1通道,将IN1通道输入接9999.69mV电压,在WINDOWS 下运行VC高级测试程序,选择1通道、±10V量程,屏幕为单通道显示(即只采集1通道),开始采集后,调整电位 器RP1, 使测量电压为9999.69mV。类似的, IN0~IN5通道也可通过调节电位器RP1使各通道显示为9999.69mV。 同样,调整电位器RP2,可使IN6~IN11通道分别显示为9999.69mV。

3)重复以上步骤,直到满足要求为止。

#### 第三节、保修

PCH2155自出厂之日起,两年内凡用户遵守运输,贮存和使用规则,而质量低于产品标准者公司免费修理。